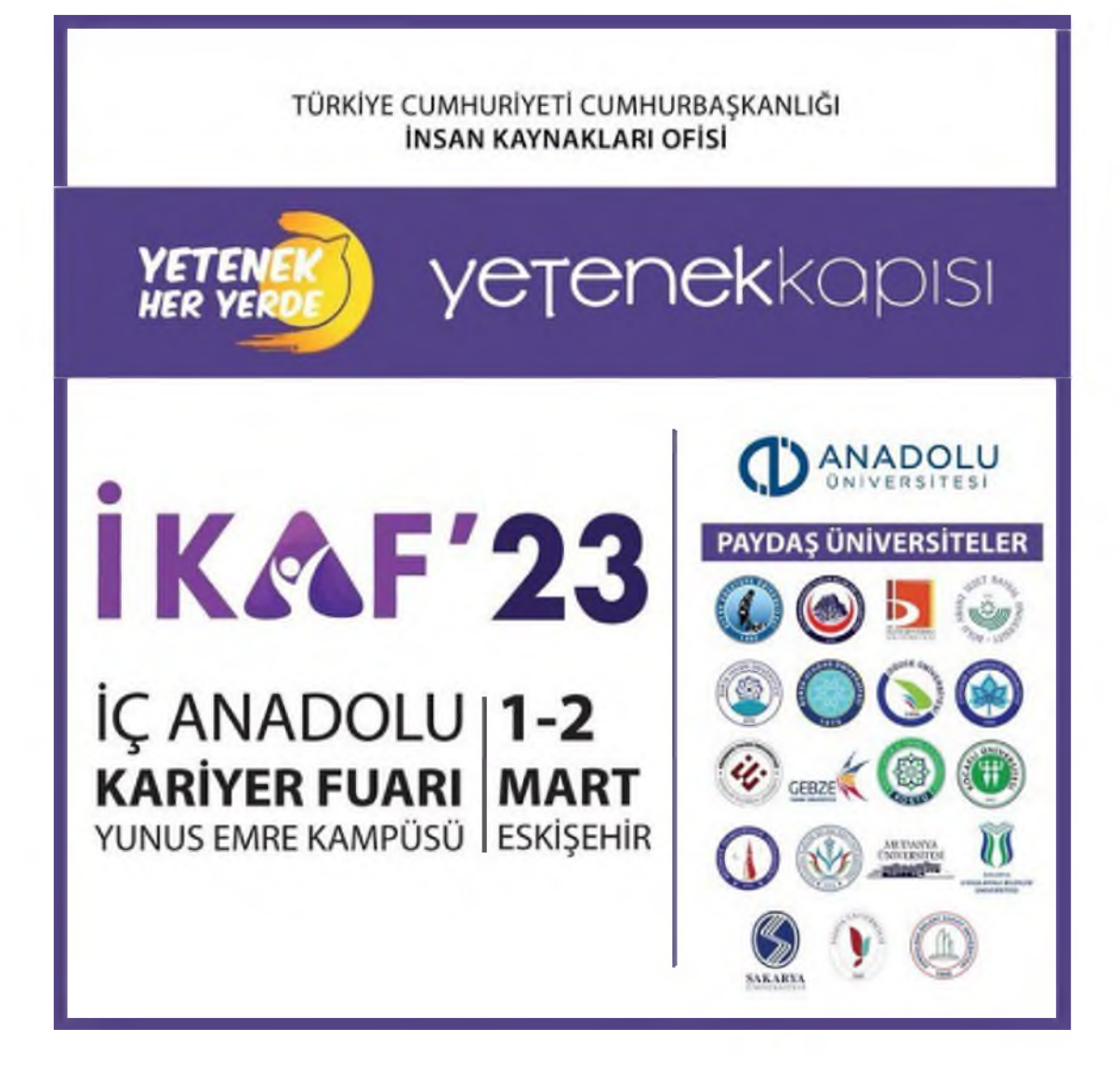

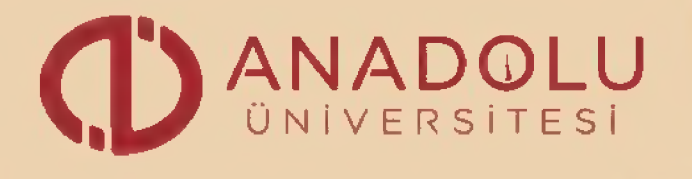

**ÜNİVERSİTESİ IKAF'23 İÇ ANADOLU KARİYER FUARI**

**Şimdi Geleceğinize Değer Katma Zamanı,**

**Kariyer Merkezi İletişim 0.222 335 05 80 / 4505**

## **ikaf.anadolu.edu.tr**

facebook.com/ikafanadolu

- twitter.com/ikafanadolu
- ınstagram.com/ıkafanadolu

**MART** « <sup>m</sup> ESKİŞEHİR

YUNUS EMRE KAMPÜSÜ

## 00500000 mx **© 0** O <del>© =</del> <u>1</u> O ? ©

Afiş

**YETENEK HER YERDE** 

## **YETENEK HER YERDE İÇ ANADOLU KARİYER FUARI (İKAF'23) KAYIT VE BAŞVURU KILAVUZU**

1. AŞAMA: Öğrencilerimiz ve mezunlarımızın [https://www.yetenekkapisi.org/register b](https://www.yetenekkapisi.org/register)ağlantı adresinden **"YETENEK KAPISI"** platformuna kayıt olmaları gerekmektedir. Bu aşamada geçerli bir eposta adresinin girilmesi gerekmektedir. Bu e-posta adresine aktivasyon kodu gönderilmektedir.

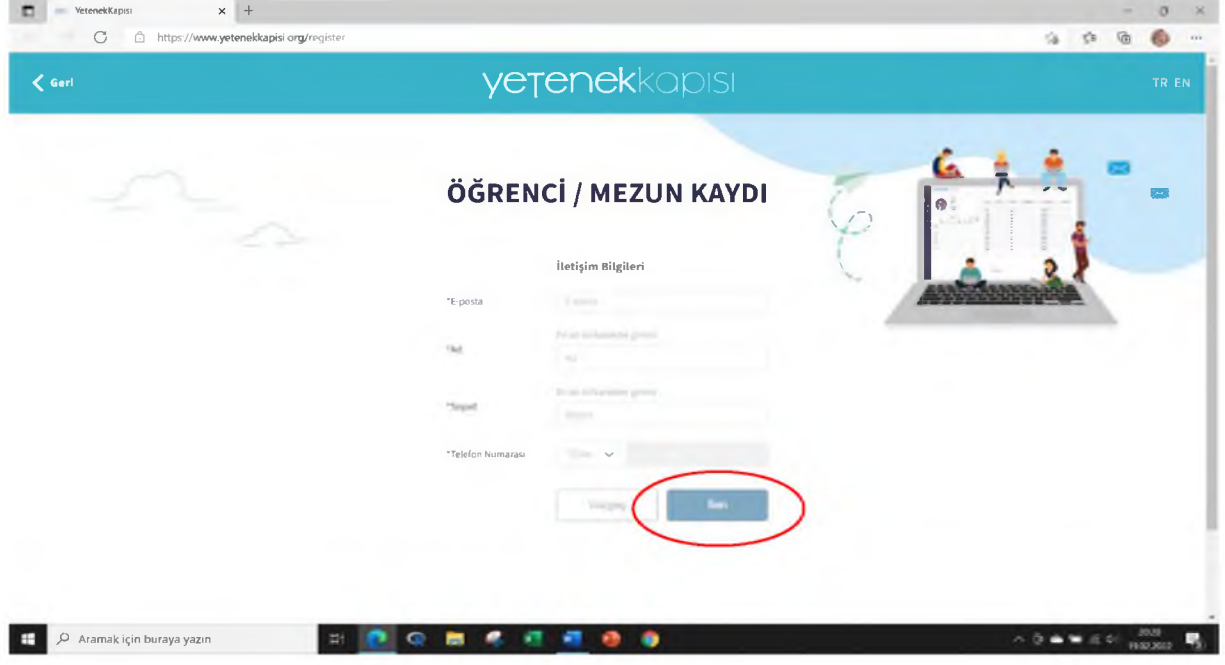

**2. AŞAMA:** Sonraki sayfada öğrenci/mezunların üniversite eğitim bilgileri istenmektedir. Bu sayfada KVKK kapsamında aydınlatma metni ve açık rıza metinleri bulunmaktadır. İlgili kutucuklar işaretlenerek gönder tuşuna basıldıktan sonra kayıt işlemi gerçekleşmektedir.

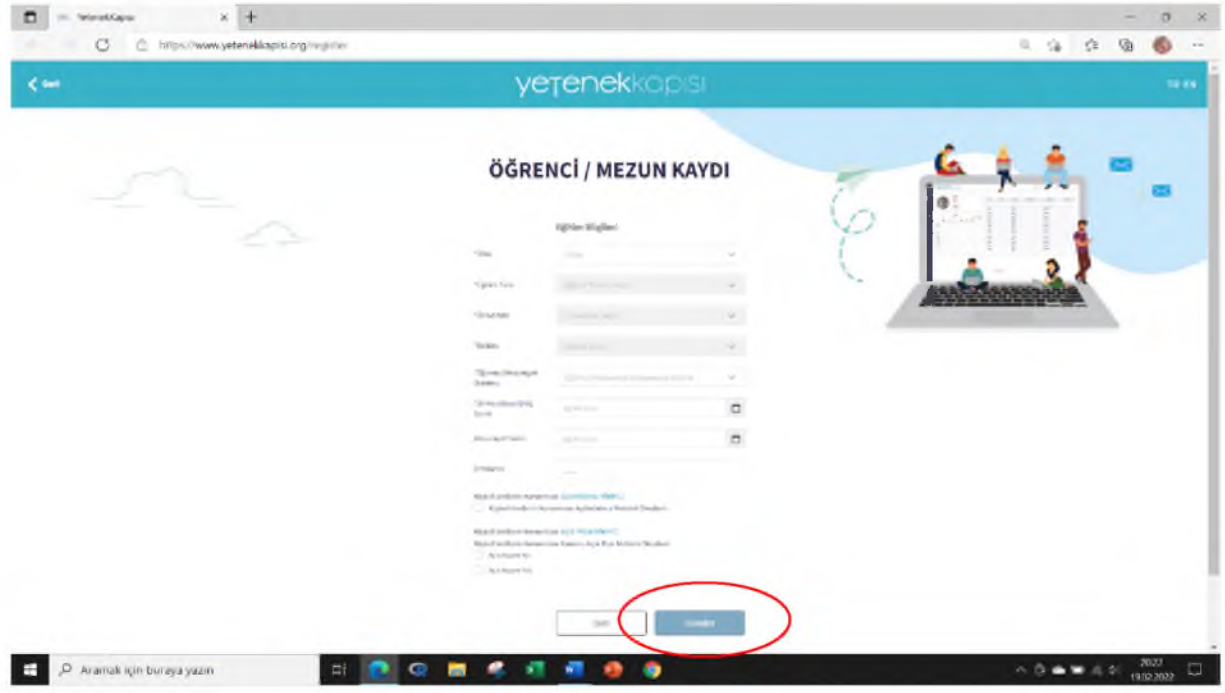

**3. AŞAMA:** Kayıt olduktan sonra e-posta adresine gelen aktivasyon linkinden **"Şifre"** oluşturulmalıdır. Şifre oluşturulduktan sonra **"Frofil"** kısmından gerekli bilgiler ve özgeçmiş doldurulmalıdır.

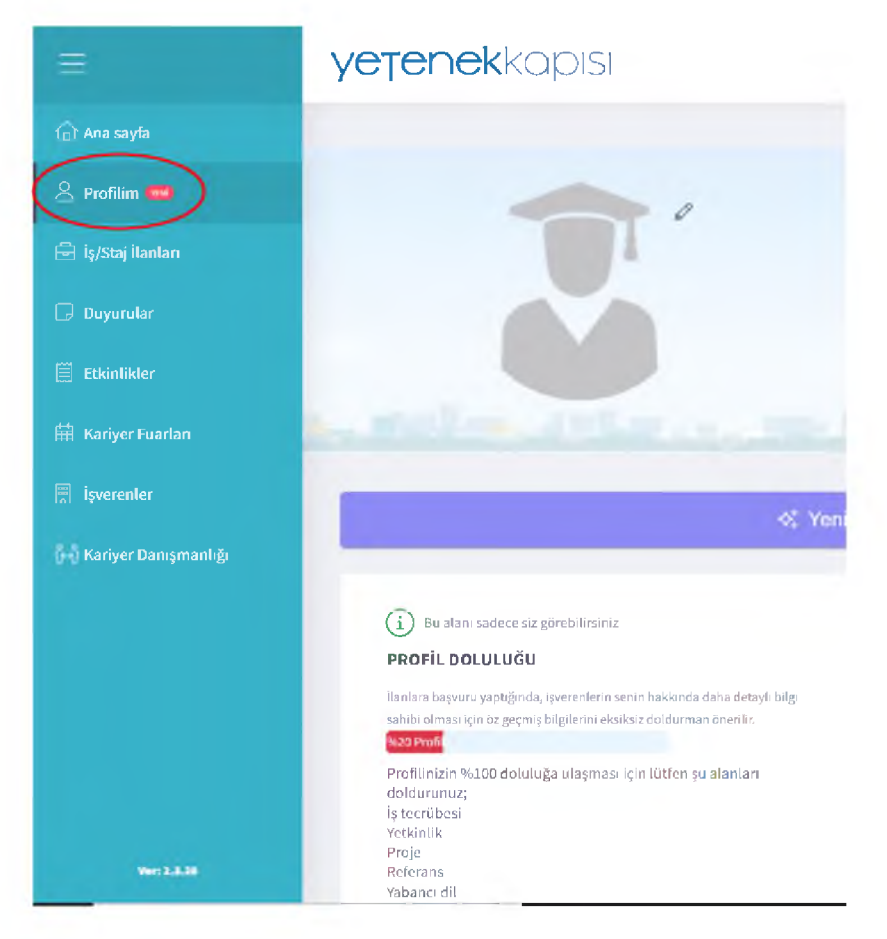

**4. AŞAMA:** Frofil bilgileri doldurulduktan sonra, Ana sayfadan, **"Kariyer Fuarları"** sekmesinden, **"İç Anadolu Kariyer Fuarı"** (İKAF) butonu tıklanarak Fuar tanıtım sayfasına girilmelidir.

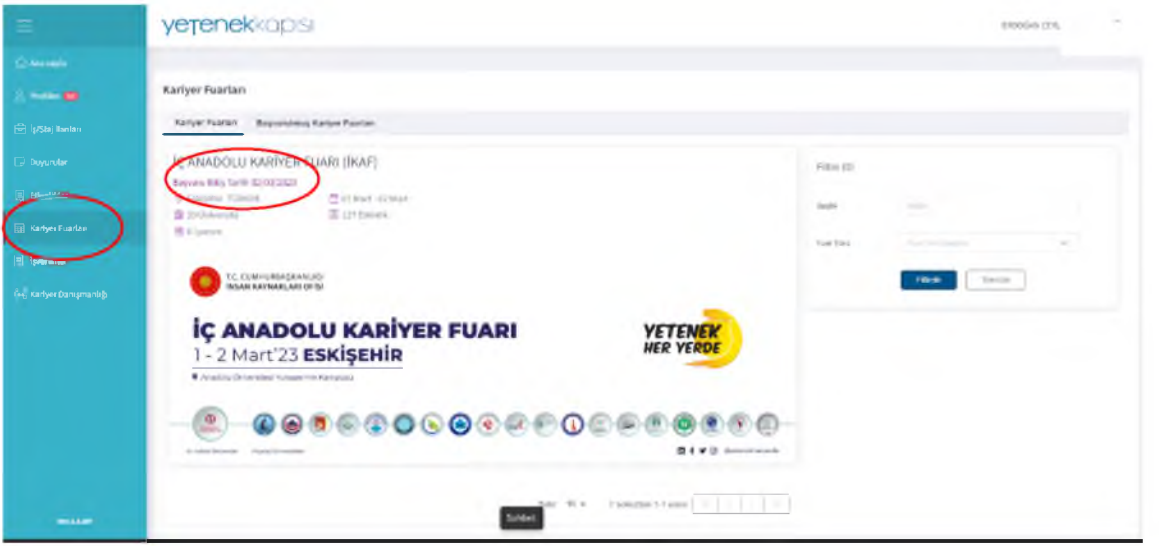

**5. AŞAMA:** İKAF Sayfasında, sağ alt kısımda bulunan **"Fuara Başvur"** butonuna tıklanarak fuara katılım başvurusu yapılmalıdır. Başvuru yapıldıktan sonra fuara giriş için kullanılacak QR kodu sistem tarafından tanımlanacaktır. **İndirilen "QR Kodu" ile fuar alanına giriş yapılacaktır.**

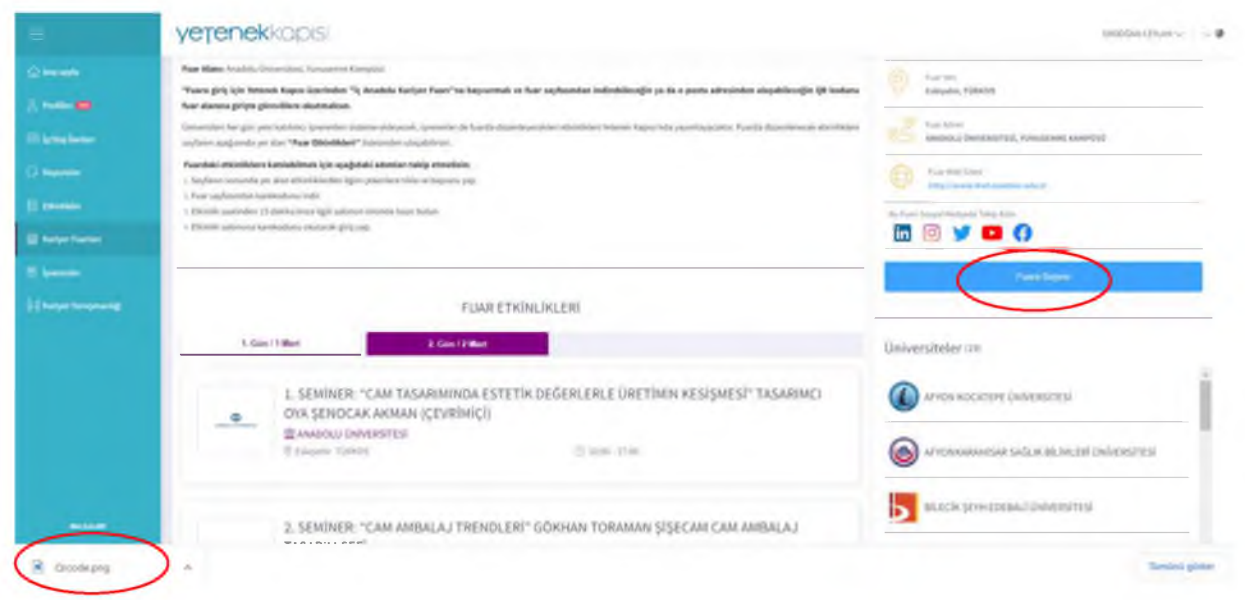

**6. AŞAMA:** Fuar kapsamında düzenlenecek etkinliklerin önceden belirlenmiş kontenjanları bulunmaktadır. Bu bakımdan öğrenciler hangi etkinliğe katılmak istiyorlarsa fuar etkinlikleri sekmesinden ilgili etkinliğe tıklayarak açılan sayfada etkinliğe başvur butonunu tıklamalıdır.

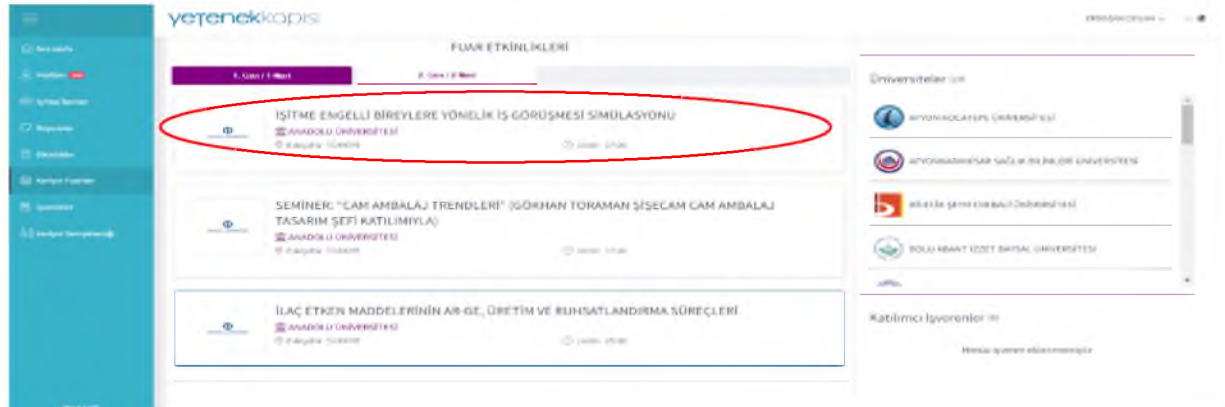

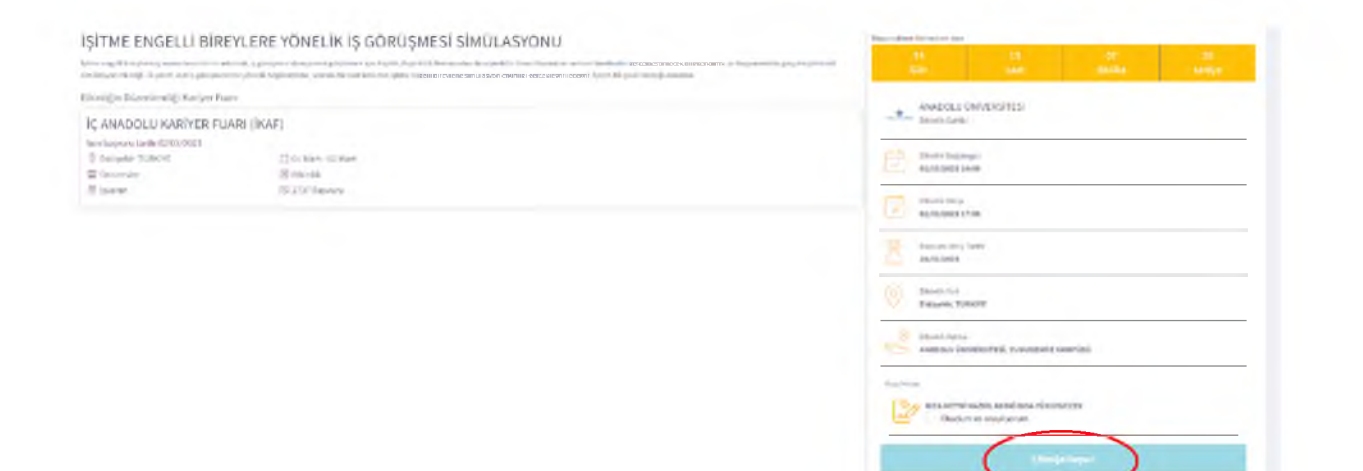

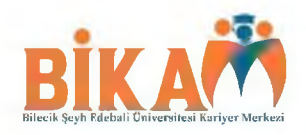